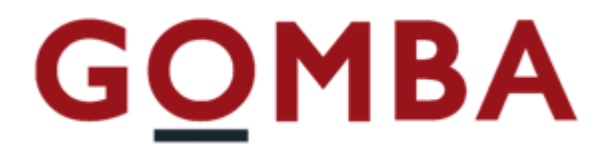

## **STRUMENTO ELETTRONICO DI PESATURA VEGA AN**

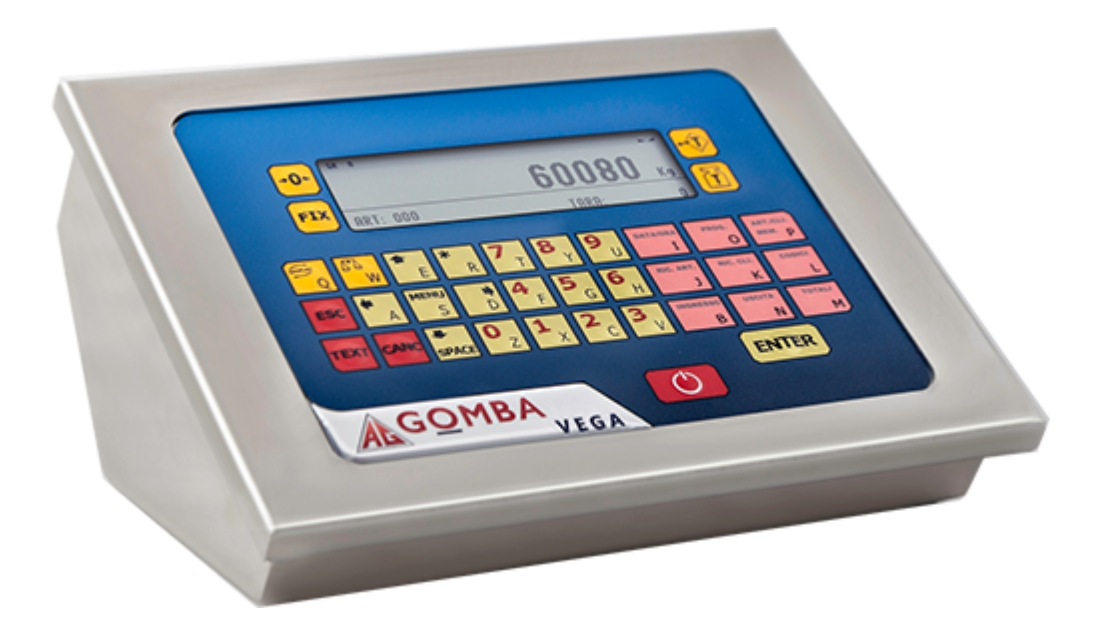

# **Manuale Utente Pesa a Ponte**

REV. 2.0

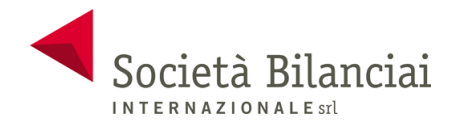

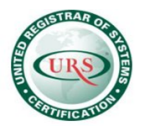

### **Sommario**

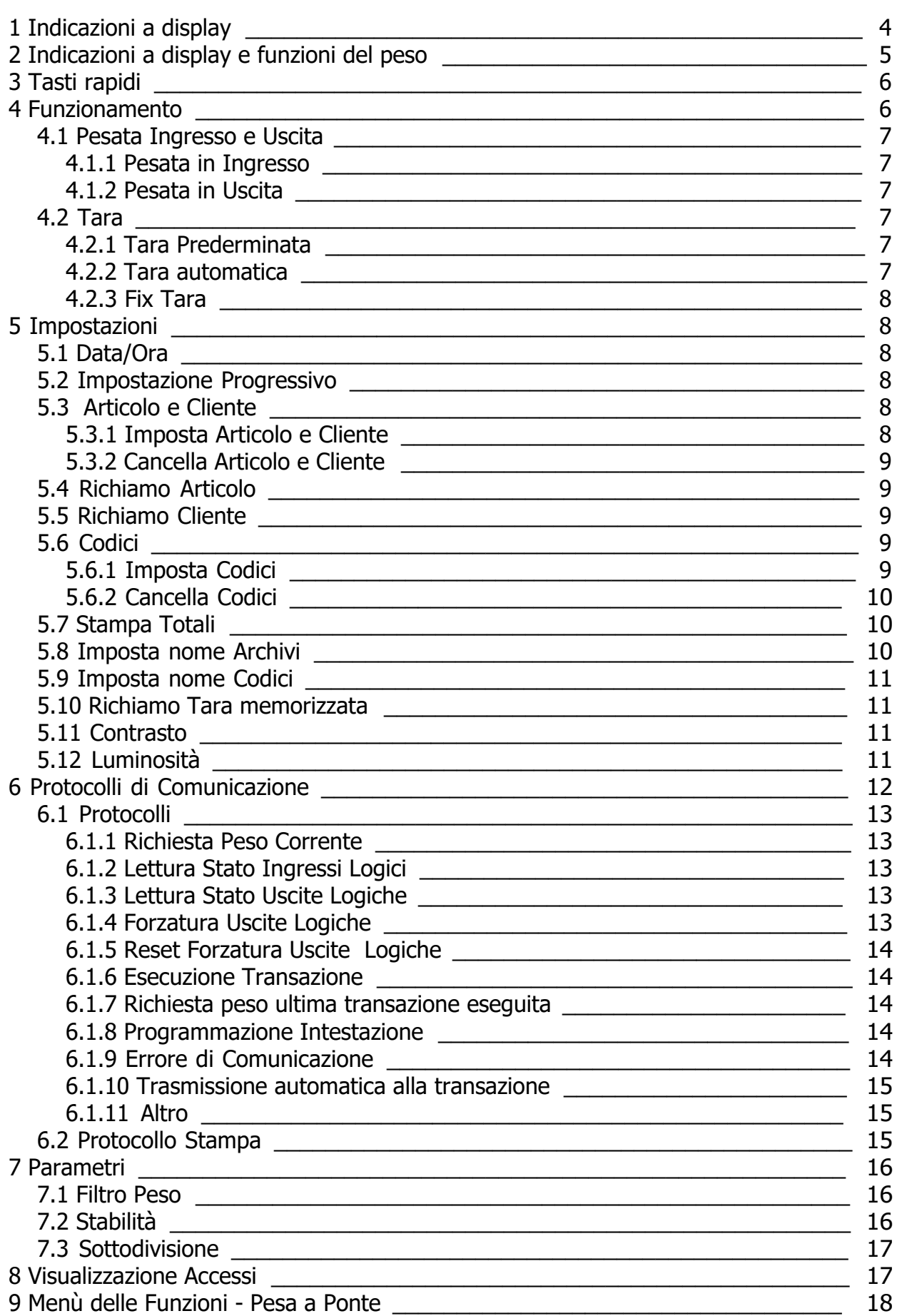

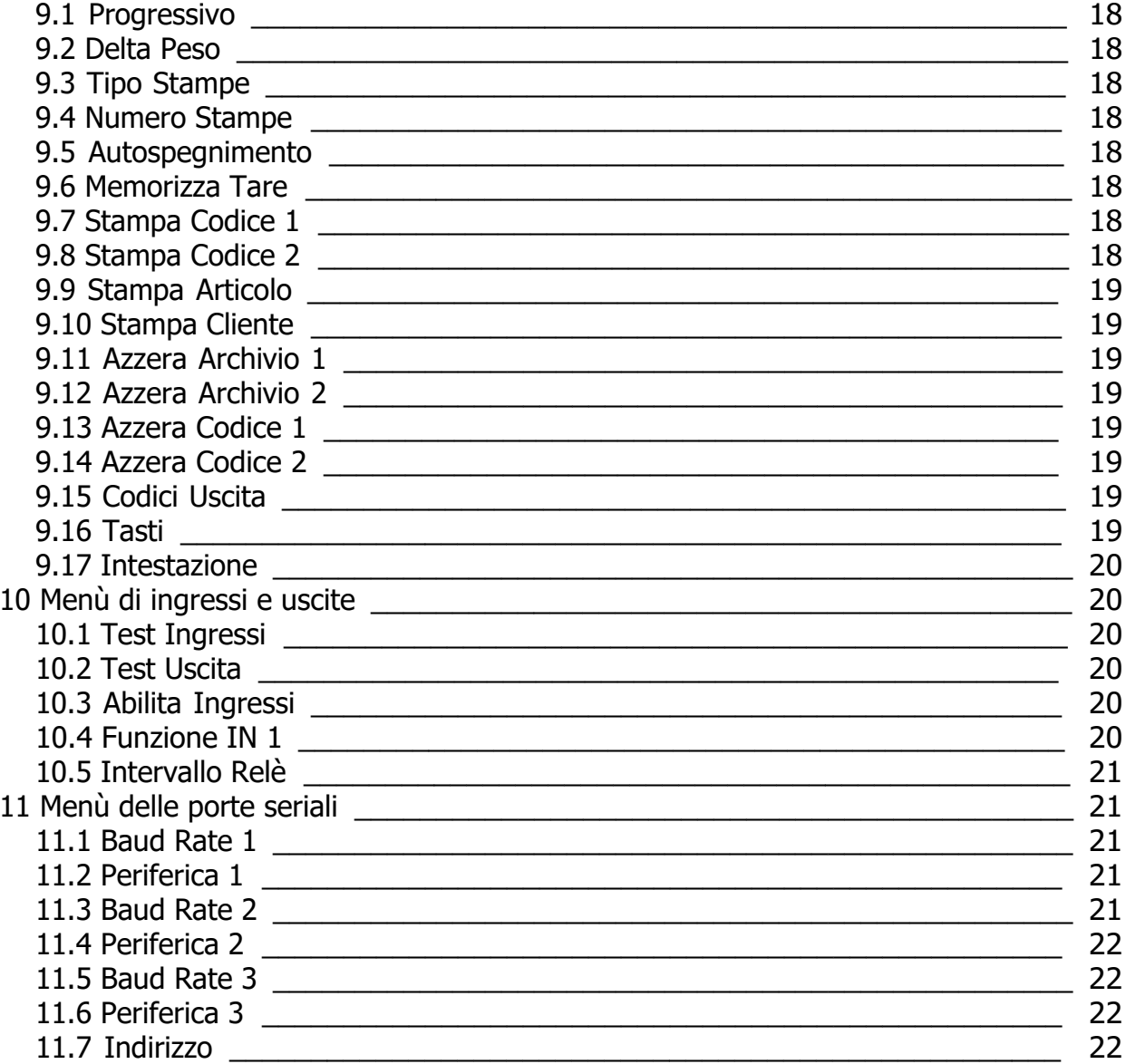

### <span id="page-3-0"></span>**ACCENSIONE DELLO STRUMENTO**

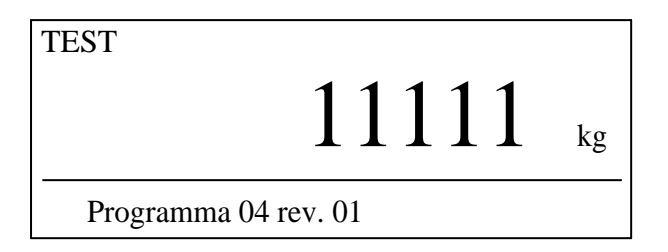

All'accensione dello strumento (tasto SPEGNIMENTO) viene eseguito il test del display LCD; nella riga inferiore viene visualizzato il numero di programma e la versione.

### **INDICAZIONE DEL PESO**

Normalmente il display indica il peso presente in bilancia con le relative segnalazioni e nella riga sottostante il codice articolo attivo e la tara inserita.

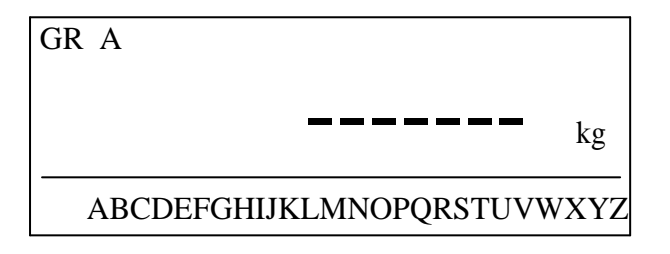

### **SEGNALAZIONE DI AUTOZERO ALL'ACCENSIONE**

Durante la procedura di autozero all'accensione, il display visualizza questa segnalazione. Fino a quando il peso che grava sulla bilancia non si stabilizza entro la soglia di autozero impostata, la visualizzazione permane e lo strumento non procede oltre. Viene abilitato solo il tasto MENU, con il quale è possibile accedere alle funzioni di taratura.

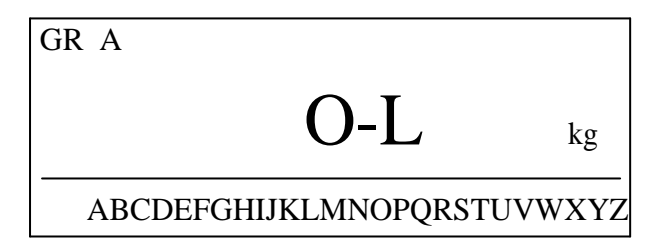

### **SEGNALAZIONE DI PESO NON RILEVABILE**

Quando il peso non è rilevabile il display visualizza questa segnalazione.

### **ACCENSIONE / SPEGNIMENTO**

Allo spegnimento vengono salvati i dati di totali, numero, code in memoria e progressivo. Se si spegne lo strumento questi dati vengono persi.

### <span id="page-4-0"></span>**Indicazioni a display e funzioni del peso**

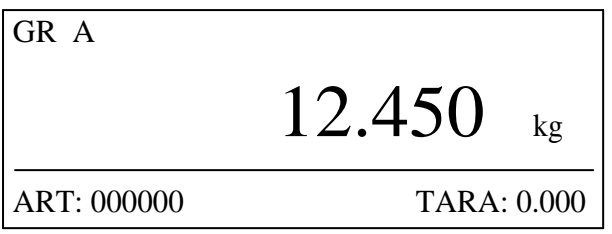

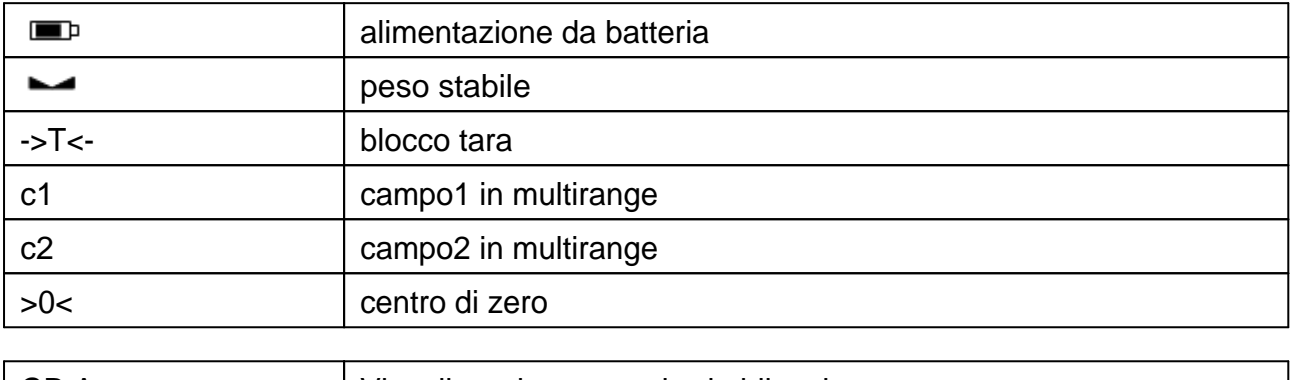

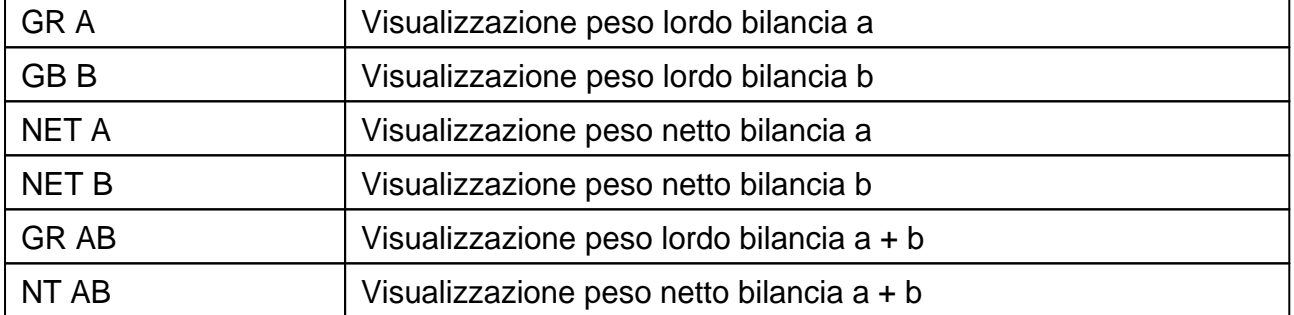

### **FUNZIONI DEL PESO**

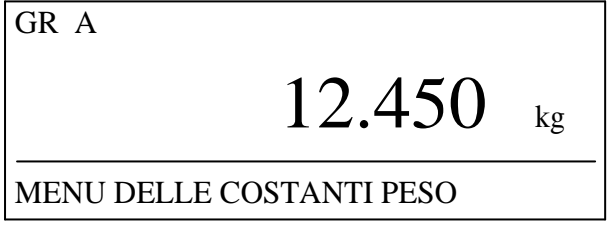

Tutti i menù e le funzioni vengono gestite utilizzando la riga di 26 caratteri che si trova nella parte inferiore del display. Nella parte del manuale riguardanti i menù il display verrà rappresentato solo con la suddetta riga.

### **VISUALIAZZAZIONE A + B (PESA A PONTE)**

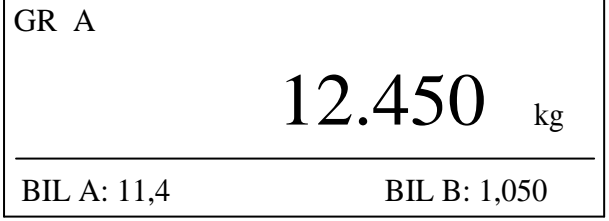

Premendo il tasto CAMBIO BILANCIA è possibile commutare la visualizzazione del peso della bilancia A, della bilancia B oppure della somma delle 2 bilance (solo in caso di

modello pesa a ponte); in questo caso viene modificato anche il layout del display per permettere la visualizzazione di entrambi i singoli pesi e della somma; in alto a sinistra viene visualizzata bilancia "GR AB" (peso lordo) o "NT AB" (peso netto) che indica il funzionamento A+B.

### <span id="page-5-0"></span>**Tasti rapidi**

**R + 1 = TOTALE GENERALE R + 2 = CONTRASTO R + 3 = INSERIMENTO CARTELLINO PERSONALIZZATO R + 4 = LUMININOSITA' R + 5 = IMPOSTA NOME DEGLI ARTICOLI R + 6 = IMPOSTA I NOMI DEI CODICI R + R = INTESTAZIONE CANC. ALL'AVVIO = CANCELLAZIONE PESATE IN INGRESSO.** 

### <span id="page-5-1"></span>**Funzionamento**

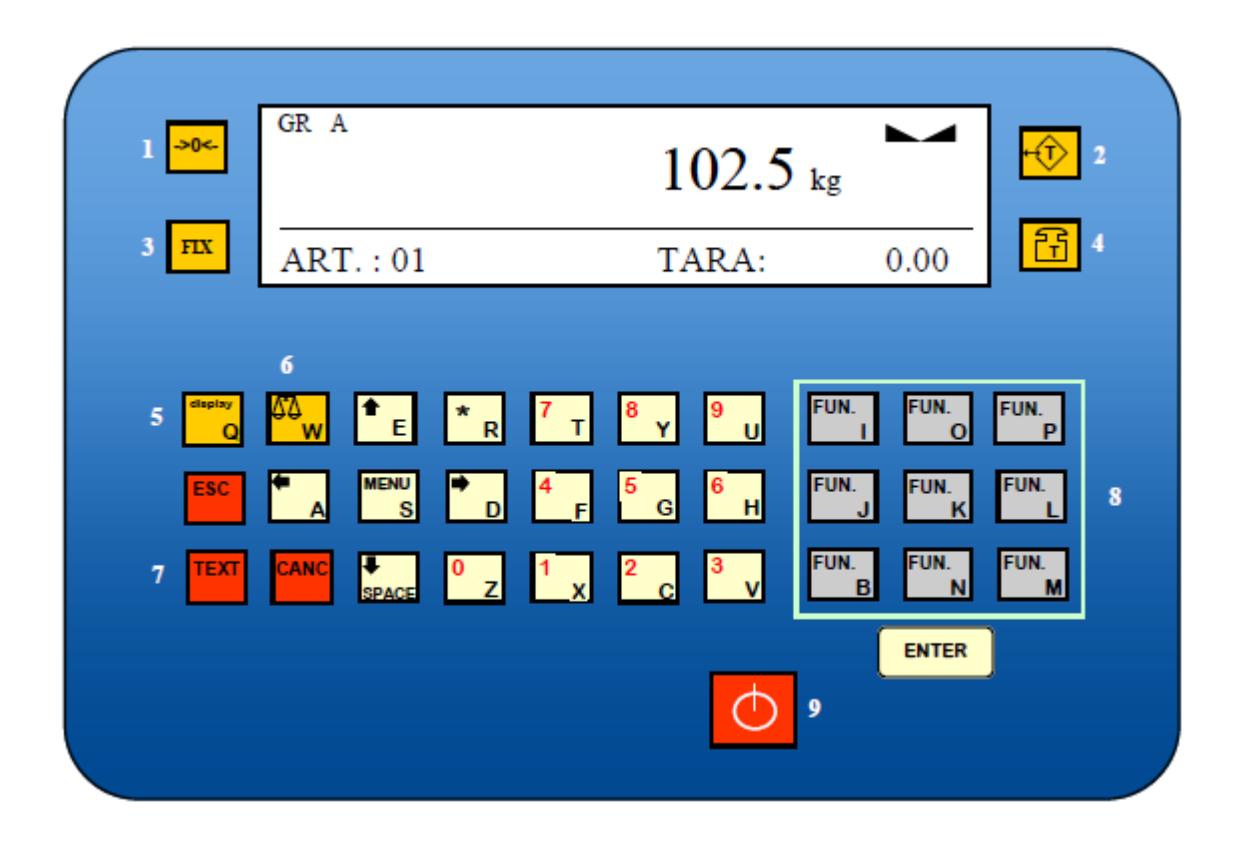

- **1. ZERO BILANCIA**
- **2. TARA SEMI-AUTOMATICA**
- **3. FIX TARA**
- **4. TARA PREDETERMINATA**
- **5. CAMBIO DISPLAY**
- **6. CAMBIO BILANCIA**
- **7. CAMBIO TESTO: DA NUMERO A TESTO E VICEVERSA**
- **8. TASTI FUNZIONE**
- **9. SPEGNIMENTO.**

**I tasti funzione sono modificabili dall'apposito menù.**

**TASTI FUNZIONE PESA A PONTE: 1. ORA/DATA 2. IMPOSTAZIONE PROGRESSIVO 3. IMPOSTA ARTICOLO 4. IMPOSTA CLIENTE 5. RICHIAMA ARTICOLO 6. RICHIAMA CLIENTE 7. CODICI 8. INGRESSO 9. USCITA 10. TOTALI**

### <span id="page-6-0"></span>**Pesata Ingresso e Uscita**

La modalità pesa a ponte prevede di effettuare pesate in ingresso e in uscita per il calcolo del netto.

#### <span id="page-6-1"></span>**Pesata in Ingresso**

Se si vogliono aggiungere informazioni al cartellino di stampa si può agire nei seguenti modi:

- Richiamare codice o articolo (vedi [Richiamo Articolo](#page-8-1) e [Richiamo Cliente](#page-8-2))
- Impostare codice 1 e codice 2 (vedi [Imposta Codici](#page-8-4))

Premere il tasto "INGRESSO" per stampare il cartellino.

#### <span id="page-6-2"></span>**Pesata in Uscita**

1. Premere il tasto "USCITA".

2. Inserire il numero "richiamo mem", presente sul cartellino in ingresso sotto la voce RM, e premere "ENTER".

#### <span id="page-6-3"></span>**Tara**

#### <span id="page-6-4"></span>**Tara Prederminata**

La modalità pesa a ponte prevede di effettuare le pesate con tara predeterminata per il calcolo del netto.

- 昂 1. Premere il taso tara manuale.
- 2. Inserire la tara manualmente e premere "ENTER".
- 3. Richiamare eventualmente codici articolo, codice cliente o i codici.
- 4. Premere il tasto "USCITA".

#### <span id="page-6-5"></span>**Tara automatica**

La modalità pesa a ponte prevede di effettuare le pesate con tara automatica per il calcolo del netto.

- 1. Premere il taso tara automatica.
- 2. Richiamare eventualmente codici articolo, codice cliente o i codici.

ਜਿੰ

3. Premere il tasto "USCITA".

#### <span id="page-7-0"></span>**Fix Tara**

- 1. Premere il taso tara manuale.
- 2. Inserire la tara manualmente e premere "ENTER".
- 3. Premere il tasto "FIX".

Dopo la stampa la tara rimane "fixata".

### <span id="page-7-1"></span>**Impostazioni**

### <span id="page-7-2"></span>**Data/Ora**

E' un tasto funzione che permette di modificare data e ora.

1. Confermare l'ora oppure premere il tasto "CANC" per cancellare. Inserire l'ora e premere "ENTER" per confermare.

2. Il dispositivo si sposterà sui minuti. Confermare i minuti oppure premere il tasto "CANC" per cancellare. Inserire i minuti e premere "ENTER" per confermare.

3.Il dispositivo si sposterà sul giorno. Confermare il giorno oppure premere il tasto "CANC" per cancellare. Inserire il giorno e premere "ENTER".

4. Il dispositivo si sposterà sul mese. Confermare il mese oppure premere il tasto "CANC" per cancellare. Inserire il mese e premere "ENTER".

5. Il dispositivo si sposterà sull'anno. Confermare l'anno oppure premere il tasto "CANC" per cancellare. Inserire l'anno e premere "ENTER":

### <span id="page-7-3"></span>**Impostazione Progressivo**

Con questo tasto è possibile modificare il progressivo della pesata.

- 1. Premere il tasto "PROG".
- 2. Premere il tasto "ENTER" alla voce "IMPOSTAZIONE PROGRESSIVO".
- 3. Cancellare eventualmente il progressivo inserito con il tasto "CANC".
- 4. Inserire in nuovo progressivo e premere "ENTER" per confermare.

### <span id="page-7-4"></span>**Articolo e Cliente**

Permette di memorizzare fino a 200 articoli e clienti da 20 caratteri l'uno.

<span id="page-7-5"></span>**Imposta Articolo e Cliente**

*Impostazione articolo*

- 1. Premere il tasto "ART/CLI MEM".
- 2. Selezionare "IMPOSTA ARTICOLO" e premere il tasto "ENTER".
- 3. Digitare il codice numerico dell'articolo e premere il tasto "ENTER".
- 4. Digitare il codice alfanumerico dell'articolo e premere il tasto "ENTER"

#### *Impostazione cliente*

1. Premere il tasto "ART/CLI MEM".

- 2. Premere la freccetta verso il basso.
- 3. Selezionare "IMPOSTA CLIENTE" e premere il tasto "ENTER".
- 4. Digitare il codice numerico del cliente e premere il tasto "ENTER".
- 5. Digitare il codice alfanumerico del cliente e premere il tasto "ENTER"

#### <span id="page-8-0"></span>**Cancella Articolo e Cliente**

#### *Cancellazione Articolo*

- 1. Premere il tasto "ART/CLI MEM".
- 2. Selezionare "IMPOSTA ARTICOLO" e premere il tasto "ENTER".
- 3. Digitare il codice numerico dell'articolo e premere il tasto "ENTER".

4. Premere il tasto "CANC" per cancellare il codice e premere il tasto "ENTER" per confermare.

#### *Cancellazione Cliente*

- 1. Premere il tasto "ART/CLI MEM".
- 2. Premere la freccetta verso il basso.
- 3. Selezionare "IMPOSTA CLIENTE" e premere il tasto "ENTER".
- 4. Digitare il codice numerico del cliente e premere il tasto "ENTER".

5. Premere il tasto "CANC" per cancellare il codice e premere il tasto "ENTER" per confermare.

### <span id="page-8-1"></span>**Richiamo Articolo**

Questa funzione serve per richiamare gli articoli presenti in memoria per poterli stampare.

- 1. Premere il tasto RICH. ART.
- 2. Inserire il codice dell'articolo che si vuole richiamare e premere "ENTER"
- 3. Sullo schermo viene visto l'articolo che viene stampato sul cartellino.

### <span id="page-8-2"></span>**Richiamo Cliente**

Questa funzione serve per richiamare i clienti presenti in memoria per poterli stampare.

- 1. Premere il tasto RICH. CLI.
- 2. Inserire il codice dell'articolo che si vuole richiamare e premere "ENTER".
- 3. Sullo schermo viene visto il cliente che viene stampato sul cartellino.

### <span id="page-8-3"></span>**Codici**

Permette di inserire 2 codici volatiti da 20 caratteri l'uno.

### <span id="page-8-4"></span>**Imposta Codici**

Permette di inserire 2 codici temporanei da 20 caratteri l'uno.

#### *Impostazione codice 1*

- 1. Per impostare il codice 1 premere il tasto "CODICI".
- 2. Premere "ENTER" sulla voce "IMPOSTA CODICE 1".
- 3. Inserire il codice con la tastiera alfanumerica, premere "ENTER" per confermare.

#### *Impostazione codice 2*

- 1. Per impostare il codice 1 premere il tasto "CODICI".
- 2. Premere la freccetta verso il basso.
- 3. Premere "ENTER" sulla voce "IMPOSTA CODICE 1".
- 4. Inserire il codice con la tastiera alfanumerica, premere "ENTER" per confermare.

### <span id="page-9-0"></span>**Cancella Codici**

#### *Cancellazione codice 1*

- 1. Per cancellare il codice 1 premere il tasto "CODICI".
- 2. Premere "ENTER" sulla voce "IMPOSTA CODICE 1".
- 3. Premere il tasto "CANC" per cancellare ed "ENTER" per confermare.

#### *Cancellazione codice 2*

- 1. Per cancellare il codice 2 premere il tasto "CODICI".
- 2. Premere la freccetta verso il basso.
- 3. Premere "ENTER" sulla voce "IMPOSTA CODICE 2".
- 4. Premere il tasto "CANC" per cancellare ed "ENTER" per confermare.

### <span id="page-9-1"></span>**Stampa Totali**

#### *Stampa del totale articolo*

- 1. Richiamare l'articolo di cui si vuole stampare il totale premendo "RICH. ART"
- 2. Premere il tasto "TOTALI".

3. Premere il tasto "ENTER" alla dicitura "TOTALE ARTICOLO". Viene mostrato il totale dell'articolo.

4. Premere "ENTER" per stampare.

5. Viene richiesta la cancellazione del totale, premere "ENTER" per cancellare oppure "ESC" per annullare.

### *Stampa del totale di tutti gli articoli*

- 1. Premere il tasto "TOTALI".
- 2. Premere la freccetta verso il basso.
- 3. Alla dicitura "TOTALE TUTTI ARTICOLO" premere "ENTER".

4. Viene richiesta la cancellazione deI totali, premere "ENTER" per cancellare oppure "ESC" per annullare.

#### *Stampa del totale cliente*

- 1. Premere il tasto "TOTALI".
- 2. Premere la freccetta in basso fino ad arrivare alla dicitura "TOTALE CLIENTE".
- Premere il tasto "ENTER".
- 3. Premere "ENTER" per stampare.
- 4. Viene richiesta la cancellazione del totale, premere "ENTER" per cancellare oppure "ESC" per annullare.

#### *Stampa del totale di tutti i clienti*

1. Premere il tasto "TOTALI".

2. Premere la freccetta in basso fino ad arrivare alla dicitura "TOTALE TUTTI CLIENTE". Premere il tasto "ENTER".

3. Premere "ENTER" per stampare.

4. Viene richiesta la cancellazione del totale, premere "ENTER" per cancellare oppure "ESC" per annullare.

### <span id="page-9-2"></span>**Imposta nome Archivi**

*Modifica nome articolo.*

- 1. Premere R e 5 in successione.
- 2. Premere su "IMPOSTA NOME ARCHIVIO 1".
- 3. Inserire il nome alfanumerico dell'articolo e premere "ENTER".

#### *Modifica nome cliente.*

- 1. Premere R e 5 in successione.
- 2. Premere la freccetta verso il basso.
- 2. Premere su "IMPOSTA NOME ARCHIVIO 2".
- 3. Inserire il nome alfanumerico dell'articolo e premere "ENTER".

### <span id="page-10-0"></span>**Imposta nome Codici**

#### *Modifica nome articolo.*

- 1. Premere R e 6 in successione.
- 2. Premere su "IMPOSTA NOME CODICE 1".
- 3. Inserire il nome alfanumerico dell'articolo e premere "ENTER".

#### *Modifica nome cliente.*

- 1. Premere R e 6 in successione.
- 2. Premere la freccetta verso il basso.
- 3. Premere su "IMPOSTA NOME CODICE 2".
- 4. Inserire il nome alfanumerico dell'articolo e premere "ENTER".

### <span id="page-10-1"></span>**Richiamo Tara memorizzata**

- 1. Premere il tasto "R".
- 昂 2. Premere il taso tara manuale.
- 3. Inserire il codice della tara prememorizzata.

### <span id="page-10-2"></span>**Contrasto**

- 1. Per modificare il contrasto premere il tasto il R e il tasto 2.
- 2. Premere con le freccette per modificare il contrasto, premere "ENTER" per confermare.

### <span id="page-10-3"></span>**Luminosità**

- 1. Premere il tasto R e il tasto 4.
- 2. Modificare la luminosità con le freccette, premere "ENTER" per confermare.

### <span id="page-11-0"></span>**Protocolli di Comunicazione**

### *PARAMETRI DI COMUNICAZIONE*

Baud rate: Selezionabile da 1200 a 115200 bit/sec., Parametri: 8,N,1.

### *DESCRIZIONE CARATTERI UTILIZZATI NELLE STRINGHE*

**STX:** start of text; carattere di inizio stringa (valore ASCII 02h).

**ETX**: end of text; carattere di fine testo (valore ASCII 03h).

**EOT** : end of transmission; carattere di fine trasmissione (valore ASCII 04h).

**ACK**: acknoledgy; carattere di comando acquisito (valore ASCII 06h).

**NAK**: no acknolegy; carattere di errore di trasmissione (valore ASCII 15h).

**CC** : due caratteri di checksum: somma di controllo dei dati della stringa. Si calcola eseguendo l'exclusive OR (XOR) di tutti i caratteri da STX (o da <Ind>) a ETX esclusi quest'ultimi. Il risultato dello XOR viene scomposto in 2 caratteri considerando separatamente i 4 bit superiori (primo carattere) e i 4 bit inferiori (secondo carattere). I 2 caratteri ottenuti vengono poi codificati ASCII. (Esempio: XOR = 5Dh; C C = «5D» cioè 35h e 44h).

**<IND>**è il carattere ASCII ottenuto sommando 80h al numero di indirizzo (es. 1: <IND> = 81h).

<**STATUS**> : carattere di stato della bilancia con il seguente significato: 'S' = peso valido,

'M' = peso valido non stabile, 'O' = peso in sovraccarico, 'U' peso in sottocarico, 'E' peso offrange, 'L' = underflow ( peso superiore di 99999 con segno negativo, solo per ripetitore) e 'F' = overflow ( peso superiore di 999999 con segno positivo, solo per ripetitore).

**N N N N N N** : 6 caratteri di peso netto o del numero di pezzi (a seconda dello stato del display), con valori compresi tra "0" e "9" (valori ASCII 30h e 39h), senza punti decimali. In caso di offrange vengono trasmessi dei trattini '- - - - - -' o degli 0 '000000' per il ripetitore, mentre in caso di peso negativo viene trasmesso il segno meno "-" subito dopo il carattere di stato della bilancia, sostituendo la cifra più significativa del peso, se superiore a "99999".

**L L L L L L**: 6 caratteri di peso lordo con valori compresi tra "0" e "9" (valori ASCII 30h e 39h), senza punti decimali. In caso di offrange vengono trasmessi dei trattini '- - - - - -' o degli 0 '000000' per il ripetitore, mentre in caso di peso negativo viene trasmesso il segno meno "-" subito dopo il carattere di stato della bilancia, sostituendo la cifra più significativa del peso, se superiore a "99999".

**Z Z Z Z Z Z**: 6 caratteri di numero pezzi con valori compresi tra "0" e "9" (valori ASCII 30h e 39h).

**PPPPPPP:** 7 caratteri di peso ASCII con punti decimali e senza zeri non significativi. Rappresentano il peso netto o il totale nel caso di trasmissione a DPS8000.

<**ID\_FISCALE**>: 6 caratteri di codice associato al peso netto nella memoria fiscale con valori compresi tra "0" e "9" (valori ASCII 30h e 39h). In caso di memoria fiscale disabilitata il campo non viene trasmesso.

<**INGRESSI**>: 2 caratteri di stato ingresso ('0' = aperto, '1' = chiuso).

<**USCITE**>: 4 caratteri di stato uscite ('0' = aperto, '1' = chiuso).

<**INTESTAZIONE**>: suddivisa in 4 righe da 24 caratteri, per un totale di 96 caratteri. Le righe che presentano @ come carattere iniziale, vengono escluse.

### *TRASMISSIONE CONTINUA DEL PESO (PC-CONT e RIPETITORE)*

La stringa trasmessa in continuo alla frequenza impostata è composta da 24 caratteri ed ha il seguente formato:

**STX < STATUS > N N N N N N L L L L L L ETX C C EOT** 

oppure in caso di contapezzi abilitato:

**STX < STATUS > Z Z Z Z Z Z N N N N N N ETX C C EOT** 

Nella trasmissione **PC-CONT** in caso di indirizzo di comunicazione diverso da 0 sostituisco **STX** con **<IND>**, mentre con il ripetitore metto **STX** in qualsiasi caso.

### *TRASMISSIONE SU RICHIESTA SERIALE*

Lo strumento svolge funzioni di slave e trasmette i dati solo come risposta di comandi ricevuti dal master. I comandi sono:

- Comando di richiesta peso corrente.
- · Comando di lettura stato ingressi logici.
- · Comando di lettura stato uscite logiche.
- Comando di forzatura uscite logiche.
- Comando di reset forzatura uscite logiche.
- Comando di esecuzione transazione.
- · Comando di richiesta peso ultima transazione eseguita.
- Comando di programmazione intestazione.

### <span id="page-12-0"></span>**Protocolli**

#### <span id="page-12-1"></span>**Richiesta Peso Corrente**

Nel modo di comunicazione su richiesta, la stringa di richiesta peso da inviare allo strumento è la seguente:

**STX «N» EOT** oppure, nel caso di indirizzo di comunicazione diverso da 0: **IND «N» EOT**

La stringa trasmessa in risposta dallo strumento è: **STX < STATUS > N N N N N N L L L L L L ETX C C EOT** oppure, nel caso di indirizzo di comunicazione diverso da 0: **IND < STATUS > N N N N N N L L L L L L ETX C C EOT**

### <span id="page-12-2"></span>**Lettura Stato Ingressi Logici**

Nel modo di comunicazione su richiesta, la stringa di comando lettura stato ingressi logici è la seguente:

**STX (oppure <IND>) «D» EOT** Lo strumento risponde con: **STX (oppure <IND>) «D» <INGRESSI> ETX C C EOT**

### <span id="page-12-3"></span>**Lettura Stato Uscite Logiche**

Nel modo di comunicazione su richiesta, la stringa di comando lettura stato uscite logiche è la seguente: **STX (oppure <IND>) «U» EOT** Lo strumento risponde con: **STX (oppure <IND>) «U» <USCITE> ETX C C EOT**

### <span id="page-12-4"></span>**Forzatura Uscite Logiche**

Nel modo di comunicazione su richiesta, la stringa di comando forzatura stato uscite logiche è la seguente:

**STX (oppure <IND>) «F» <USCITE> ETX C C EOT**

Lo strumento a seconda che la stringa ricevuta sia corretta o non corretta risponde con: **STX (oppure <IND>) «F» ACK EOT o STX (oppure <IND>) «F» NAK EOT**

#### <span id="page-13-0"></span>**Reset Forzatura Uscite Logiche**

Nel modo di comunicazione su richiesta, la stringa di comando forzatura stato uscite logiche è la seguente: **STX (oppure <IND>) «R» EOT** Lo strumento a seconda che le uscite siano state precedentemente forzate o non forzate risponde con: **STX (oppure <IND>) «R» ACK EOT o STX (oppure <IND>) «F» NAK EOT**

#### <span id="page-13-1"></span>**Esecuzione Transazione**

Nel modo di comunicazione su richiesta, la stringa di esecuzione transazione è la seguente: **STX (oppure <IND>) «E» EOT** Lo strumento a seconda che l'operazione sia possibile o non possibile risponde con: **STX (oppure <IND>) «E» N N N N N N ID\_FISCALE DD/MM/YY HH:MM ETX C C EOT** oppure **STX (oppure <IND>) «E» NAK EOT** In caso di memoria fiscale non abilitata NNNNNN e ID FISCALE saranno uguali a zero.

#### <span id="page-13-2"></span>**Richiesta peso ultima transazione eseguita**

Nel modo di comunicazione su richiesta, la stringa di richiesta peso ultima transazione è la sequente:

**STX (oppure <IND>) «M» EOT**

a cui lo strumento con memoria fiscale abilitata risponde con:

**STX (oppure <IND>) «M» N N N N N N L L L L L L ID\_FISCALE ETX C C EOT**

Mentre con memoria fiscale disabilitata risponde con:

**STX (oppure <IND>) «M» N N N N N N L L L L L L ETX C C EOT** N.B.

Con abilitata la possibilità di pesare con peso netto negativo (vedere MENU DI IMPOSTAZIONE FUNZIONI DELL'

APPLICAZIONE) il peso lordo trasmesso sarà nullo "000000".

#### <span id="page-13-3"></span>**Programmazione Intestazione**

Nel modo di comunicazione su richiesta, la stringa di programmazione intestazione è la seguente:

**STX (oppure <IND>) «I» < INTESTAZIONE > ETX C C EOT** Lo strumento a seconda che la stringa ricevuta sia corretta o non corretta risponde con: **STX (oppure <IND>) «I» ACK EOT o STX (oppure <IND>) «I» NAK EOT**

#### <span id="page-13-4"></span>**Errore di Comunicazione**

*ERRORE DI COMUNICAZIONE* NOTA: nel caso di comando non riconosciuto lo strumento risponde con la stringa: **STX (oppure <IND>) NAK EOT**

### <span id="page-14-0"></span>**Trasmissione automatica alla transazione**

*TRASMISSIONE AUTOMATICA ALLA TRANSAZIONE* La stringa trasmessa automaticamente alla transazione (totalizzazione) è composta da 24 caratteri ed ha il seguente formato: **STX (oppure <IND>) «M» N N N N N N L L L L L L ID\_FISCALE ETX C C EOT**

Mentre con memoria fiscale disabilitata è composta da 18 caratteri ed ha il seguente formato:

**STX (oppure <IND>) «M» N N N N N N L L L L L L ETX C C EOT** N.B.

Con abilitata la possibilità di pesare con peso netto negativo (vedere MENU DI IMPOSTAZIONE FUNZIONI

DELL' APPLICAZIONE) il peso lordo trasmesso sarà nullo "000000".

### <span id="page-14-1"></span>**Altro**

**TRASMISSIONE ALLA TRANSAZIONE NEL CASO DI EMULATORE TASTIERA DPS8000 (COM2)** La stringa trasmessa automaticamente alla transazione (totalizzazione) è composta da 8 caratteri ed ha il seguente formato:

**P P P P P P P CR**

**TRASMISSIONE DEL TOTALE PARZIALE O GENERALE NEL CASO DI EMULATORE TASTIERA DPS8000 (COM2)** La stringa trasmessa automaticamente alla transazione (totalizzazione) è composta da 8 caratteri ed ha il

seguente formato: **P P P P P P P CR**

### <span id="page-14-2"></span>**Protocollo Stampa**

STX <data> <ora> <indirizzo> <br/> <br/> <br/>kblancia> <n. pesate> <codice1> <codice2> <indice articolo> <articolo> <indice cliente> <cliente> <prima pesata> <seconda pesata> <peso totalizzato> <codice richiamo> <mem. fiscale> ETX C C EOT

<data> = 8 caratteri nel formato GG/MM/AA  $\alpha$  = 5 caratteri nel formato hh:mm <indirizzo> = 2 caratteri di numero di macchina  $\epsilon$ bilancia> = 1 carattere relativo a bilancia, 'A' o 'B' o 'T' (in caso di A+B)  $\epsilon$ n pesate $>$  = 6 caratteri <codice1> = 20 caratteri <codice2> = 20 caratteri <indice articolo> = 3 caratteri (codice articolo) <articolo> = 20 caratteri (descrizione articolo) <indice cliente> = 3 caratteri (codice cliente) <cliente> = 20 caratteri (codice cliente) <progressivo> = 5 caratteri di progressivo. <prima pesata> = 7 caratteri peso della prima pesata (se è una pesata unica viene trasmesso il peso lordo) <seconda pesata> = 7 caratteri peso della seconda pesata (se è una prima pesata viene trasmesso 0, se è una pestata unica viene trasmesso il valore di tara). <peso totalizzato> = 7 caratteri peso totalizzato (se è una prima pesata viene trasmesso

0)

<codice richiamo> = 3 caratteri del codice di richiamo (se è impostato un peso predeterminato viene trasmesso

" PT", se è una pesata unica viene trasmesso "PDT" se c'è una tara impostata manualmente, 0

se c'è un'autotara).

<mem. fiscale> = 6 caratteri di codice della memoria fiscale (se non abilitata la memoria fiscale vengono

trasmessi 6 spazi)

### <span id="page-15-0"></span>**Parametri**

### <span id="page-15-1"></span>**Filtro Peso**

### · **FILTRO PESO:**

Con questo parametro si regola l'azione del filtro digitale applicato sul peso rilevato. Il filtro agisce su tutte le rappresentazione del dato peso (display, uscita seriale, uscita analogica, ecc.). Se si programma un valore basso l'azione del filtro è inferiore mentre programmando un valore alto il peso risulta più filtrato.

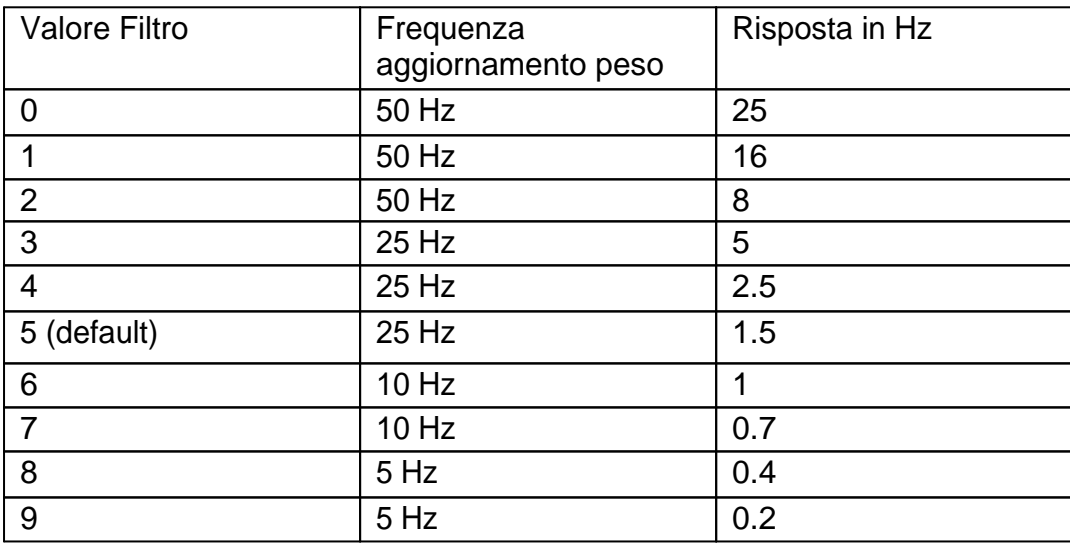

### <span id="page-15-2"></span>**Stabilità**

### · **STABILITA':**

Il peso è considerato stabile quando si mantiene entro un certo periodo di tempo. Questo parametro determina la selezione tra diverse combinazioni predefinite ed indicate nella tabella sottostante. In presenza di oscillazioni che tendono a far variare il peso di qualche unità è necessario abbassare questo valore per poterlo considerare stabile.

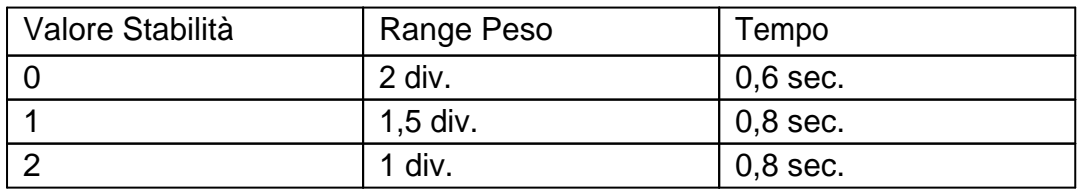

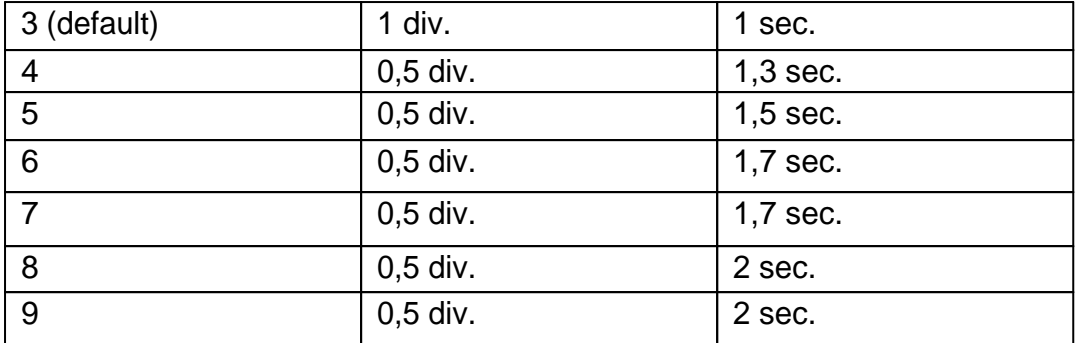

### <span id="page-16-0"></span>**Sottodivisione**

### · **SOTTODIV.:**

Il parametro visualizzato corrisponde al peso con una precisione 10 volte maggiore della normale visualizzazione.

### <span id="page-16-1"></span>**Visualizzazione Accessi**

Vengono mostrati gli ultimi cinque accessi alla taratura; esattamente: progressivo, user e data di accesso.

### <span id="page-17-0"></span>**Menù delle Funzioni - Pesa a Ponte**

### <span id="page-17-1"></span>**Progressivo**

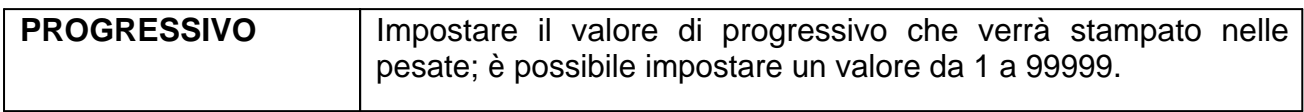

### <span id="page-17-2"></span>**Delta Peso**

### · **DELTA PESO:**

Valore corrispondente alla minima variazione tra due pesate successive.

### <span id="page-17-3"></span>**Tipo Stampe**

### · **TIPO STAMPE:**

Con questo parametro è possibile impostare se utilizzare quelle salvate in memoria.

### <span id="page-17-4"></span>**Numero Stampe**

### · **NUMERO STAMPE:**

Con questo parametro è possibile impostare il numero di ristampe da eseguire a ogni pesata. Il numero impostabile va da 0 a 9. Con valore 0 oppure 1 viene stampato solo solo scontrino originale, senza ristampe.

### <span id="page-17-5"></span>**Autospegnimento**

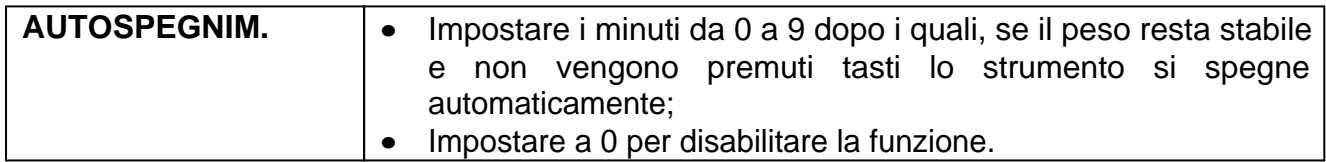

### <span id="page-17-6"></span>**Memorizza Tare**

### · **MEM. TARE:**

In questo sottomenu è possibile impostare 99 tare prememorizzate richiamabili da tastiera.

### <span id="page-17-7"></span>**Stampa Codice 1**

### · **STAMPA COD1:**

Selezionare se per eseguire una stampa è obbligatorio inserire il codice1.

### <span id="page-17-8"></span>**Stampa Codice 2**

### · **STAMPA COD2:**

Selezionare se per eseguire una stampa è obbligatorio inserire il codice2.

<span id="page-18-0"></span>**Stampa Articolo**

### · **STAMPA ARTIC.:**

Selezionare se per eseguire una stampa è obbligatorio inserire un articolo.

<span id="page-18-1"></span>**Stampa Cliente**

### · **STAMPA CLI:**

Selezionare se per eseguire una stampa è obbligatorio inserire un cliente.

### <span id="page-18-2"></span>**Azzera Archivio 1**

· **AZZERA ARCH. 1:**

Selezionare per decidere quando azzerare il codice archivio 1 inserito.

### <span id="page-18-3"></span>**Azzera Archivio 2**

### · **AZZERA ARCH. 2:**

Selezionare per decidere quando azzerare il codice archivio 1 inserito.

### <span id="page-18-4"></span>**Azzera Codice 1**

### · **AZZERA COD 1:**

Selezionare per decidere quando azzerare il codice 1 inserito.

### <span id="page-18-5"></span>**Azzera Codice 2**

### · **AZZERA COD 2:**

Selezionare per decidere quando azzerare il codice 2 inserito.

### <span id="page-18-6"></span>**Codici Uscita**

### · **CODICI USCITA:**

Se abilitato prevede l'immissione dei codici anche nella pesata in uscita.

### <span id="page-18-7"></span>**Tasti**

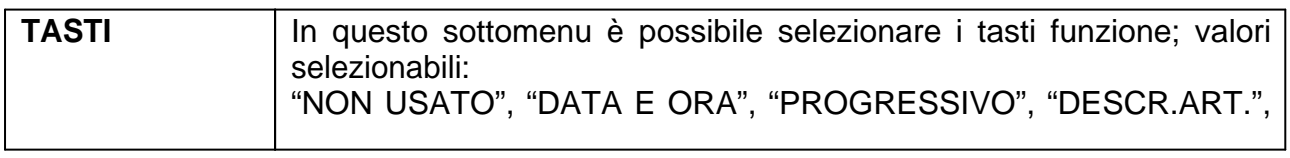

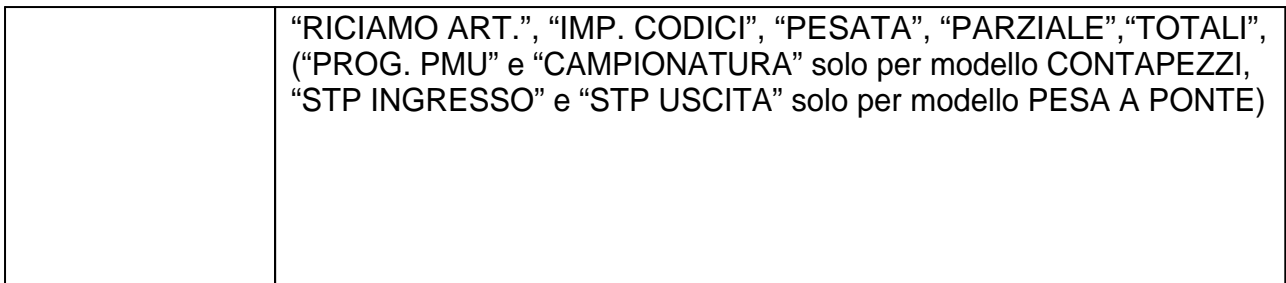

### <span id="page-19-0"></span>**Intestazione**

### · **INTESTAZIONE:**

Inserimento intestazione da tastiera.

<span id="page-19-1"></span>**Menù di ingressi e uscite**

### <span id="page-19-2"></span>**Test Ingressi**

### · **TEST INGRESSI:**

Sul display viene visualizzato lo stato degli ingressi.

**0** = ingresso disattivato.

**1** = ingresso attivato. L'ingresso 1 corrisponde alla prima cifra a sinistra.

### <span id="page-19-3"></span>**Test Uscita**

### · **TEST USCITE:**

Sul display viene visualizzata l'uscita che si sta sollecitando (out1,out2,ou3,ou4);. Durante questa procedura il led che corrisponde all'uscita visualizzata viene sollecitato. Usare i tasti "freccette" per cambiare uscita.

### <span id="page-19-4"></span>**Abilita Ingressi**

### · **ABILITA INGR.:**

In questo sottomenu è possibile abilitare o disabilitare le funzioni degli ingressi (di default abilitati). I segnali di ingresso disabilitati sono comunque letti da serale per l'esecuzione di eventuali altre operazioni.

### <span id="page-19-5"></span>**Funzione IN 1**

### · **FUNZIONE IN 1:**

In questo sottomenu è possibile selezionare la funzione dell'ingresso 1 (in caso di modello = Pesa a Ponte).

**CONSENSO:** le stampe vengono eseguite solo con ingresso 1 chiuso.

**PESATA:** l'ingresso1 esegue la funzione di pesatura degli assi.

### <span id="page-20-0"></span>**Intervallo Relè**

### · **INTERV. RELE':**

In questo sottomenu è possibile selezionare per ogni uscita il funzionamento.

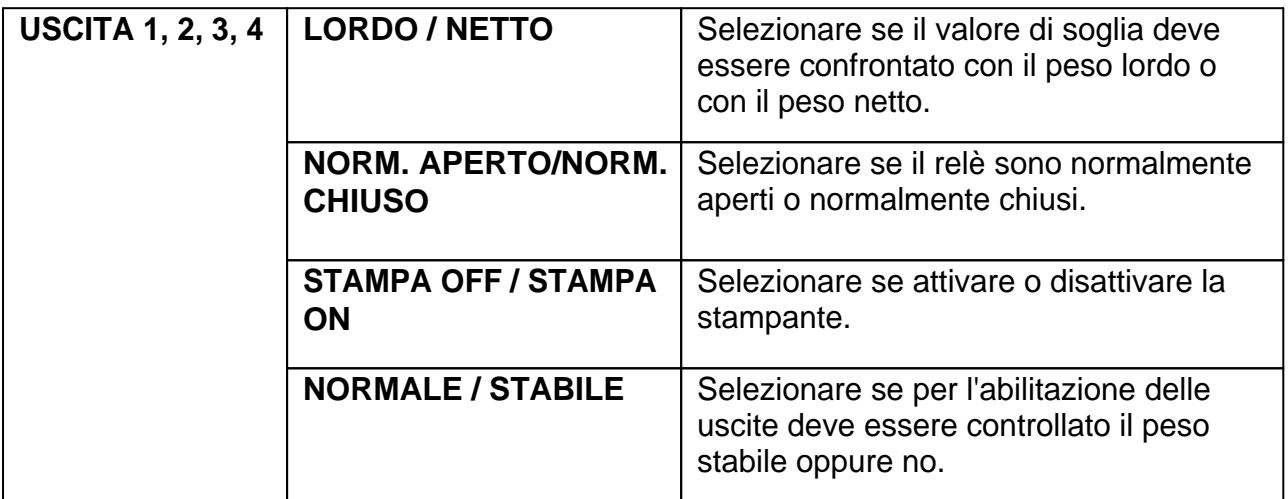

### <span id="page-20-1"></span>**Menù delle porte seriali**

### <span id="page-20-2"></span>**Baud Rate 1**

### · **BAUD RATE 1:**

Valori selezionabili da 1200 38400 bit/sec.

### <span id="page-20-3"></span>**Periferica 1**

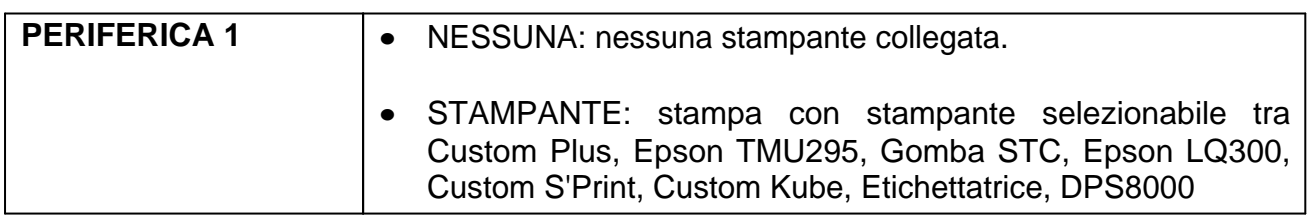

### <span id="page-20-4"></span>**Baud Rate 2**

· **BAUD RATE 2:**

Valori selezionabili da 1200 38400 bit/sec.

### <span id="page-21-0"></span>**Periferica 2**

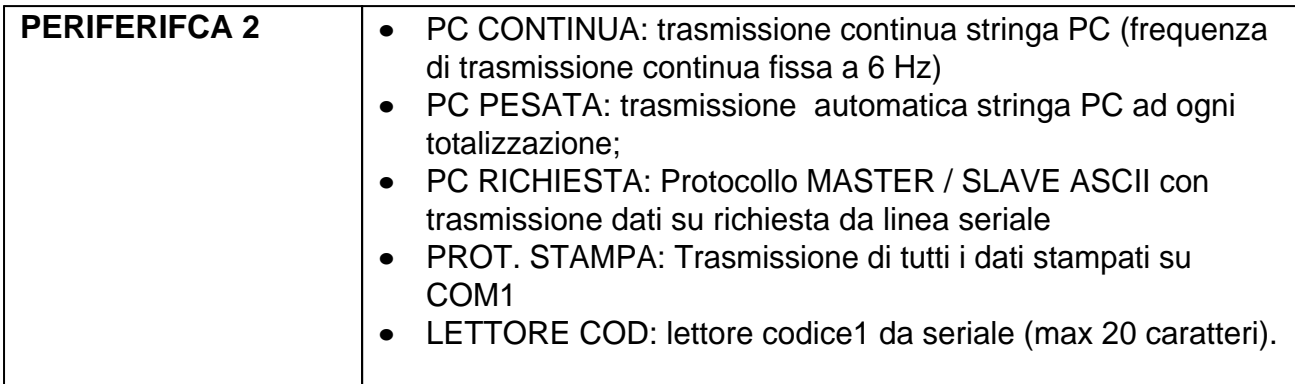

### <span id="page-21-1"></span>**Baud Rate 3**

### · **BAUD RATE 3:**

Valori selezionabili da 1200 38400 bit/sec.

### <span id="page-21-2"></span>**Periferica 3**

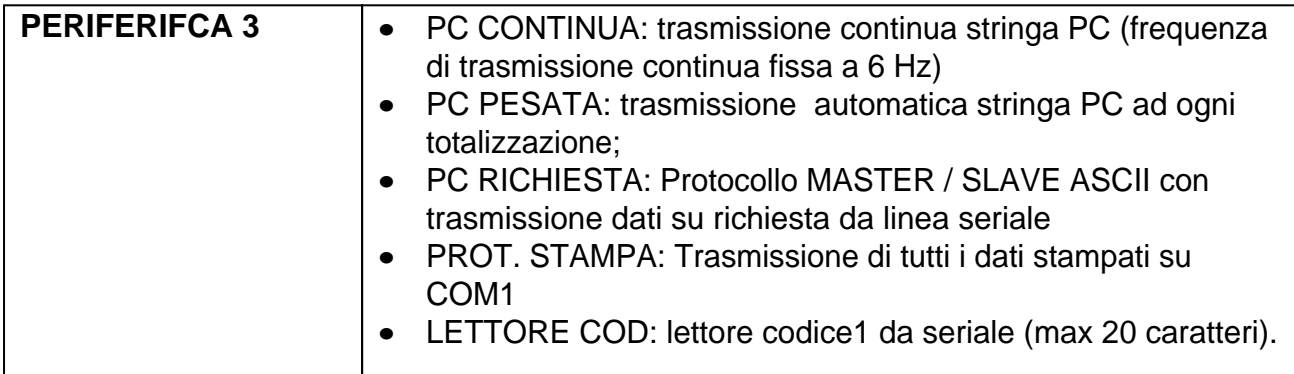

### <span id="page-21-3"></span>**Indirizzo**

### · **INDIRIZZO:**

Questo valore (da 0 a 99) identifica lo strumento nei protocolli di comunicazione seriale e nella stampa.

#### **Società Bilanciai Internazionale srl**

Via Luigi Volpicella, 222 80147 Napoli - Italy Partita IVA e Codice Fiscale 06068711214 **Tel.+39 081.5720686 - Fax +39 081.5721656 E-mail: [info@gombabilance.it](mailto:info@gombabilance.it) Web: <www.gombabilance.it>**